**DGH 55 (PACHMATE) PACHIMETRO PORTATILE** 

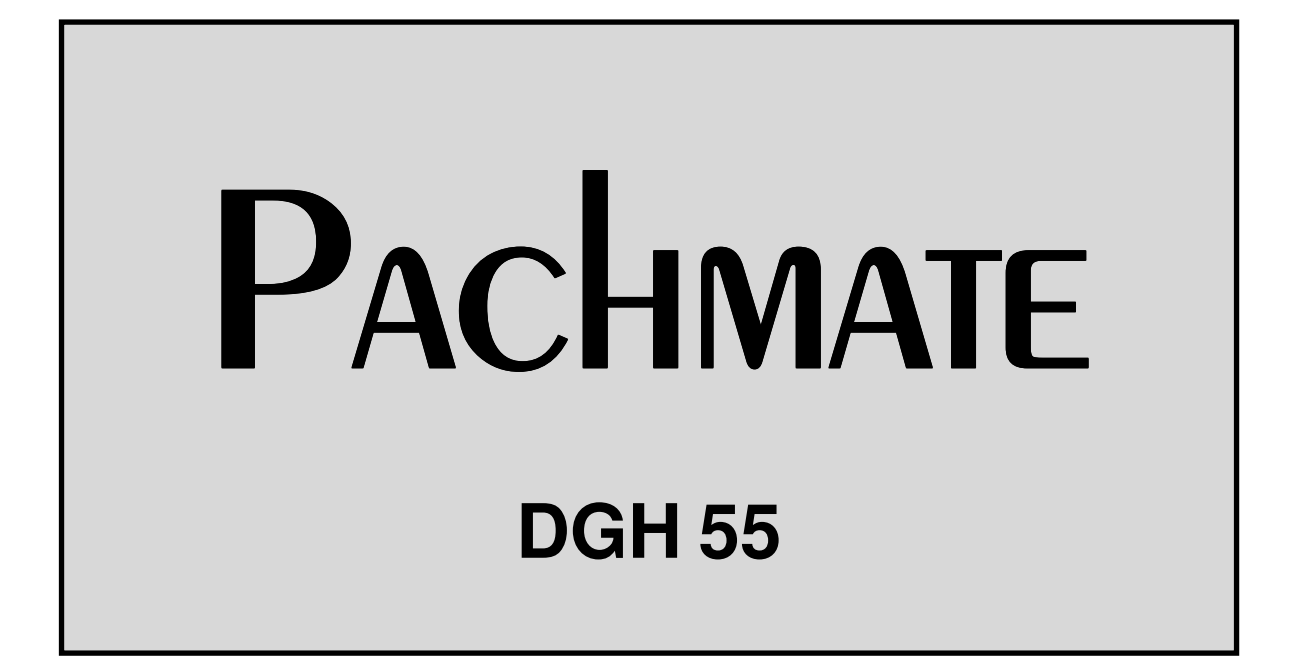

# **MANUALE DELL'OPERATORE**

Apparecchiatura fabbricata da Rappresentante Autorizzato

### DGH TECHNOLOGY, INC.

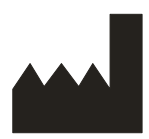

110 SUMMIT DRIVE SUITE B EXTON, PA 19341 USA (610) 594-9100

### EMERGO EUROPE

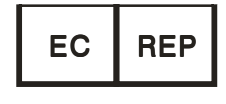

Molenstraat 15 2513 BH, The Hague The Netherlands Phone: +31.70.345.8570

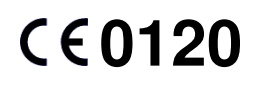

55-INS-OMITA Rev. 2

# **SOMMARIO**

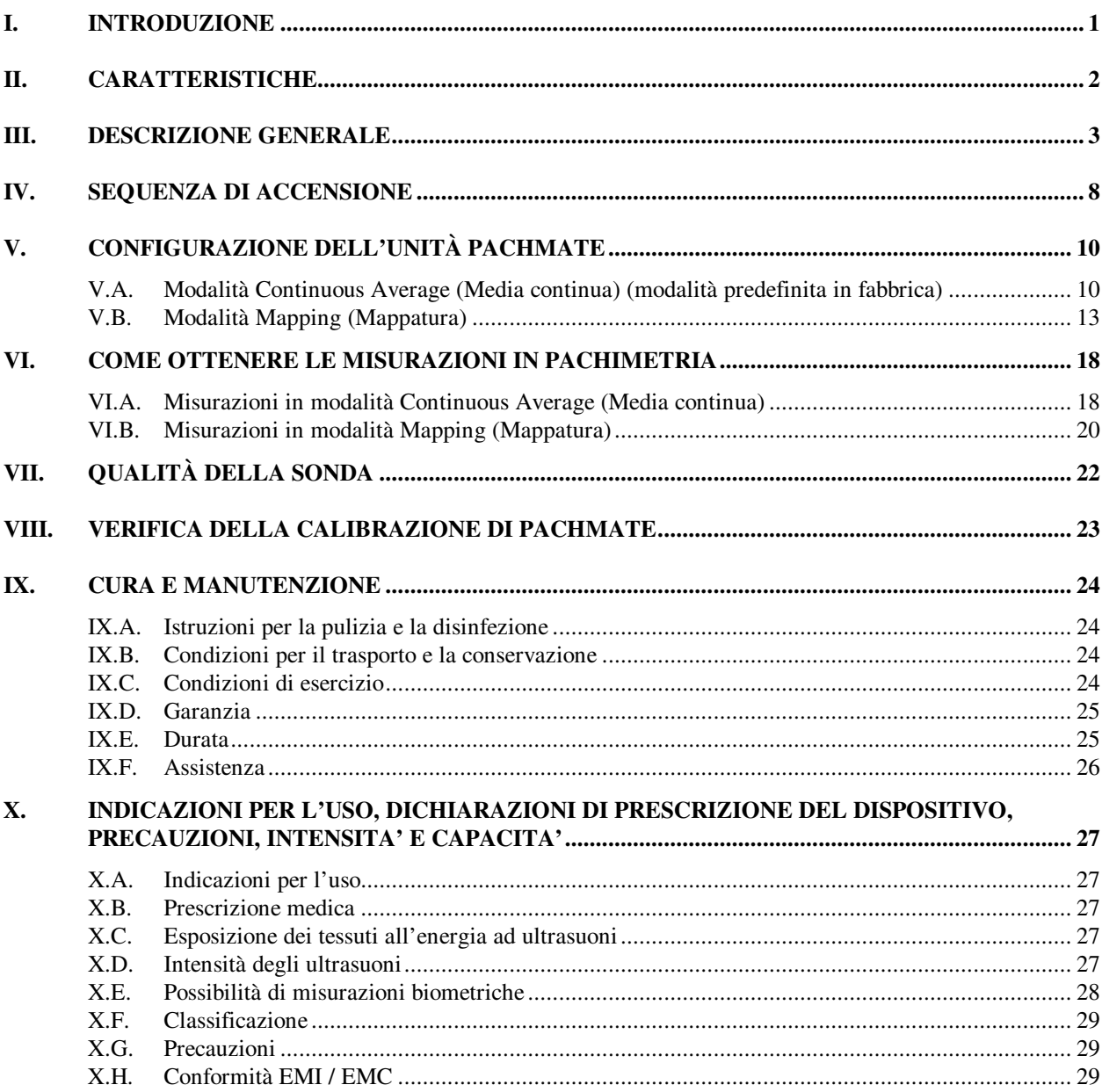

# **ELENCO DELLE FIGURE**

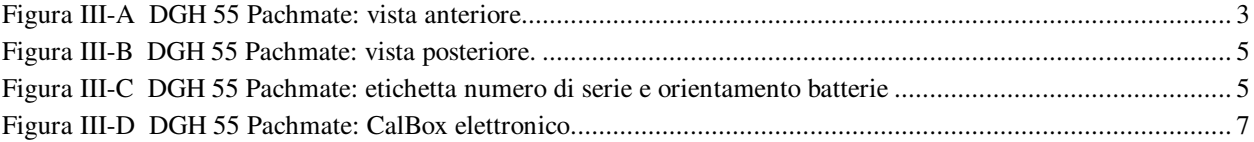

# **I. INTRODUZIONE**

La pachimetria ad ultrasuoni è una parte integrante della chirurgia refrattiva corneale, oltre che di alcune procedure di screening che sono funzione dello spessore corneale. Il pachimetro portatile DGH 55 (*Pachmate*) è un pachimetro ad ultrasuoni che utilizza tecniche a ecoimpulsi di precisione per misurare lo spessore della cornea. Il sistema rappresenta il metodo raccomandato per ottenere le misurazioni dello spessore corneale poiché offre i seguenti vantaggi:

- riproducibilità
- estrema accuratezza
- capacità di effettuare misurazioni in qualsiasi punto della cornea
- misurazioni indipendenti dalla fissazione dei pazienti
- facilità d'uso.

La misurazione dello spessore corneale può, quindi, essere usata in molti modi diversi, compresi: Lasik, screening del glaucoma e verifica dell'edema corneale su pazienti con uso prolungato di lenti a contatto.

L'unità *Pachmate* è stata studiata per essere uno strumento semplice da usare, economico ed ultraportatile adatto ad ottenere misurazioni rapide ed accurate dello spessore corneale. Vi invitiamo a leggere attentamente il presente manuale per scoprire quanto sia facile e rapido integrare *Pachmate* nella vostra pratica professionale.

# **II. CARATTERISTICHE**

L'unità *Pachmate* è prodotta con componenti di elevata qualità, studiati e costruiti con l'ausilio dei più moderni ritrovati tecnologici. Il risultato è un pachimetro potente e all'avanguardia, pratico e affidabile. Le caratteristiche qui di seguito riportate vogliono essere un semplice campione delle caratteristiche e delle funzioni di *Pachmate*.

#### **Caratteristiche standard**

- Facilità d'uso. Una volta accesa, l'unità *Pachmate* è pronta per effettuare misurazioni.
- Modalità Misurazione automatica per funzionamento senza interruttore di attivazione.
- Rapidità di misurazione e memorizzazione fino a 25 misurazioni in un'unica area.
- Visualizzazione della misurazione corrente, della media e della deviazione standard di tutte le misurazioni effettuate.
- Modalità di mappatura per la misurazione e la memorizzazione fino a 33 misurazioni corneali mappate effettive e distorte.
- Il display LCD a 16 x 2 caratteri consente un'agevole visibilità.
- Comprovato algoritmo di misurazione per l'ottenimento di misurazioni accurate e riproducibili in una frazione di secondo.
- Unità ultraportatile. Leggerezza, trasporto agevole, alimentazione a batterie e assoluta adattabilità per l'inserimento in qualsiasi camice o tasca.
- Feedback all'operatore. Un segnale acustico indica quando viene portata a termine una misurazione valida.
- Configurazione personalizzata. Il tastierino di facile utilizzo consente la selezione del numero di misurazioni da effettuare, nonché la selezione dell'intervallo di tempo tra una misurazione e l'altra.
- Memoria di configurazione. Una volta completata la configurazione per l'operatore, la memoria non volatile consente di memorizzare in modo permanente i relativi dati, anche quando l'unità *Pachmate* viene spenta e le batterie vengono rimosse.
- Possibilità di calcolo integrato della correzione della IOP a supporto dello screening del glaucoma.
- Rotazione della sonda amovibile per permettere all'operatore di personalizzare la posizione di misurazione, con posizioni predefinite a 30, 45, 60, 75 e 90 gradi.
- Quando non utilizzata, la sonda può essere inserita, ruotandola, nel manipolo: ciò ne garantisce la protezione durante il trasporto o la sua conservazione.
- Sonda amovibile. Facilità di rimozione della sonda da parte dell'operatore per pulirla o, ove necessario, per sostituirla.

# **III. DESCRIZIONE GENERALE**

#### **Vista anteriore**

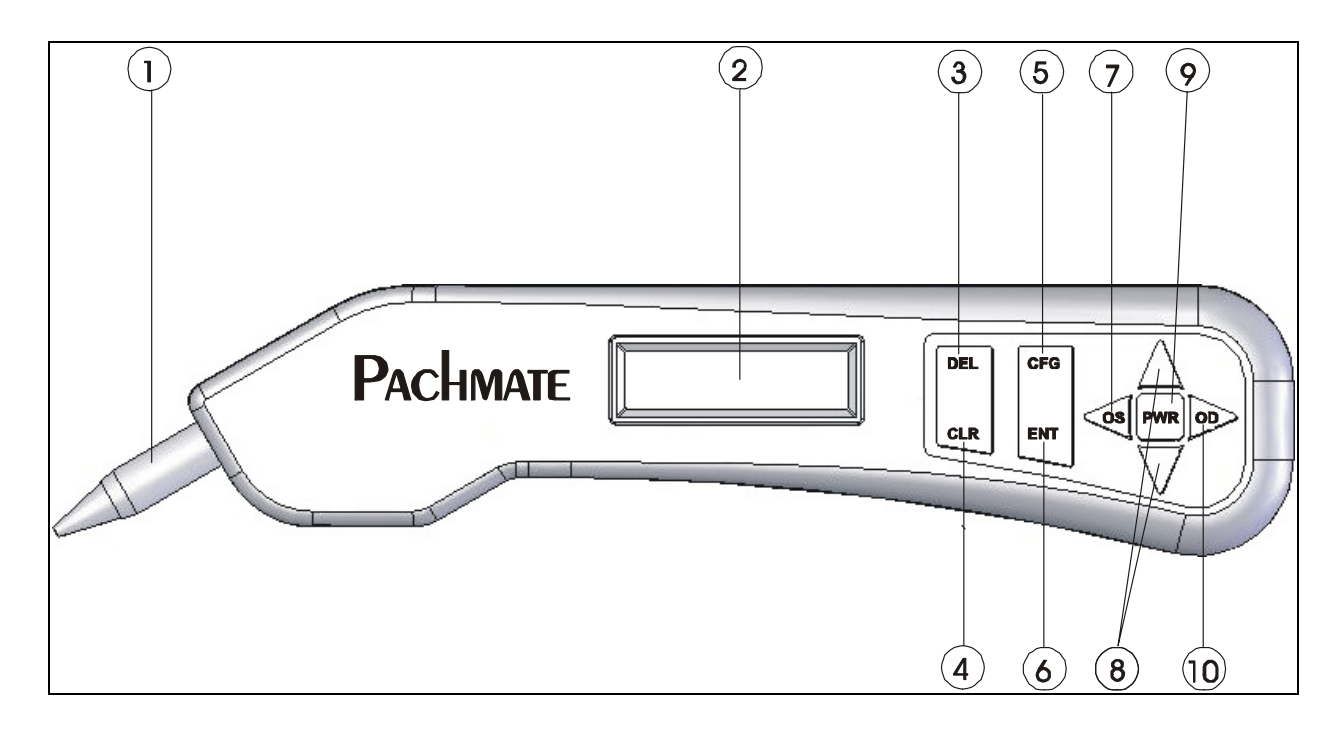

 **Figura III-A** *DGH 55 Pachmate: vista anteriore.* 

#### **Sonda amovibile 1**

È possibile rimuovere con facilità la sonda per pulirla o sostituirla.

#### **Display LCD 2**

Display a 16 x 2 caratteri, per la presentazione dei dati di misurazione e/o dei parametri di configurazione all'operatore.

#### **Tasto "DEL" 3**

Viene utilizzato per cancellare una singola misurazione da un gruppo di misurazioni. Inoltre, se attivato insieme al tasto **PWR**, consente di accedere alla modalità CalBox.

#### **Tasto "CLR" 4**

Viene utilizzato per cancellare tutte le misurazioni ottenute qualora si desideri iniziare una nuova sequenza di misurazioni.

### **Tasto "CFG" 5**

Viene utilizzato per accedere ed abbandonare la modalità di configurazione. Inoltre, se premuto e tenuto abbassato, questo tasto viene utilizzato per visualizzare il codice modello dell'unità, il numero di serie, la versione del software e il numero di opzione.

#### **Tasto "ENT" 6**

Nella modalità di misurazione, l'attivazione di questo tasto consente di visualizzare il livello di carica delle batterie. Nella modalità di configurazione, questo tasto viene utilizzato per passare al parametro configurabile successivo. Inoltre, se premuto e tenuto abbassato, questo tasto viene utilizzato per visualizzare il calcolo della correzione della IOP (solo in modalità Continuous Avg – Media continua).

## $U$  Tasto  $\bullet$ s

Premere questo tasto per verificare o effettuare le misurazioni relative all'occhio SINISTRO. **NOTA:** questo tasto viene utilizzato solo quando l'unità è configurata per la modalità bilaterale.

# **Tasti** / **8**

Vengono utilizzati per verificare le misurazioni o programmare le opzioni e i valori numerici presentati sul display.

#### **Tasto "PWR" 9**

Attivando questo tasto, si accende l'unità *Pachmate*. Una volta accesa l'unità *Pachmate*, se premuto e tenuto abbassato, questo tasto viene utilizzato per spegnere l'unità *Pachmate*. Inoltre, se attivato insieme al tasto **DEL**, consente di accedere alla modalità CalBox.

### $^{10}$  Tasto  $^{\circledR}$

Premere questo tasto per verificare o effettuare le misurazioni relative all'occhio DESTRO. **NOTA:** questo tasto viene utilizzato solo quando l'unità è configurata per la modalità bilaterale.

**4**

#### **Vista posteriore**

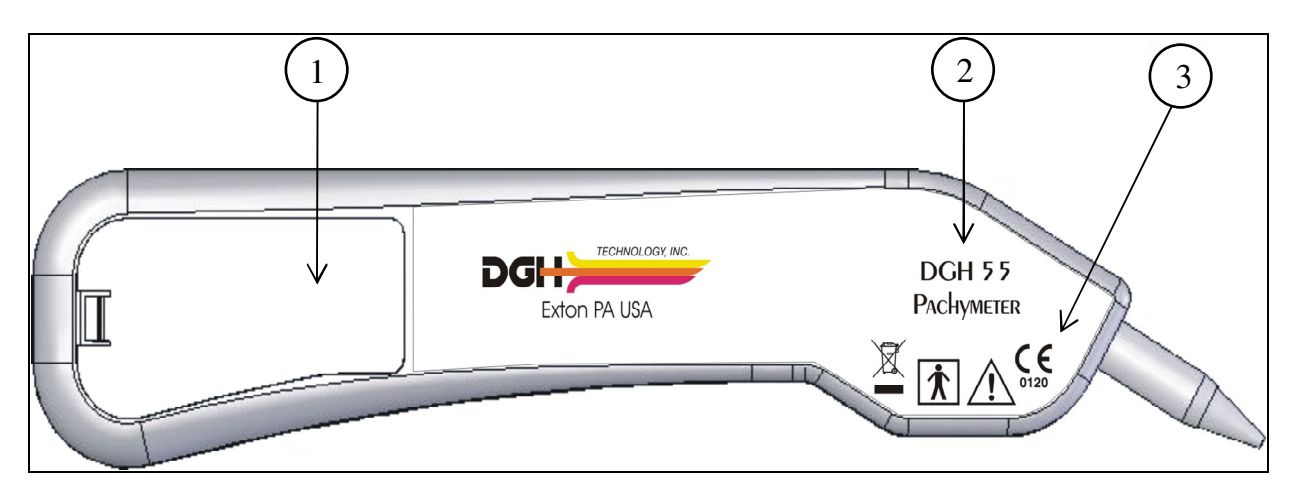

**Figura III-B** *DGH 55 Pachmate: vista posteriore.*

### **Vano batterie 1**

Installare le batterie seguendo le istruzioni sull'etichetta all'interno del vano. L'etichetta con il numero di serie dell'unità e l'orientamento delle batterie si trova all'interno del vano batterie.

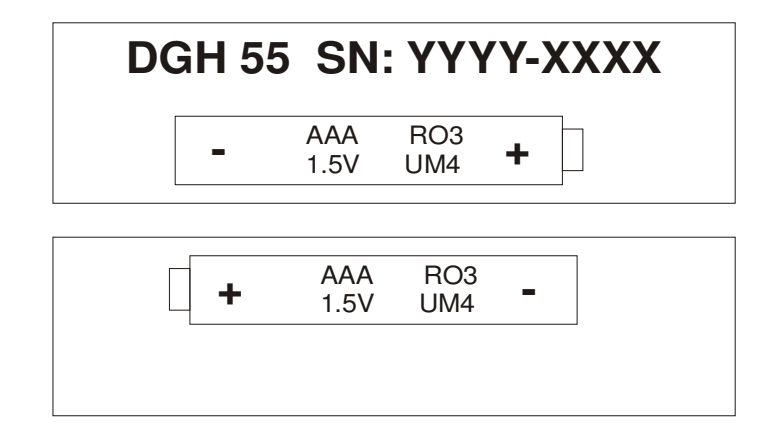

**Figura III-C** *DGH 55 Pachmate: etichetta numero di serie e orientamento batterie* 

**AVVERTENZA:** rimuovere le batterie se il dispositivo non viene utilizzato per un periodo di tempo prolungato.

#### **Codice modello 2**

Posizione del codice modello utilizzato per l'identificazione dell'unità.

### **Classificazione e simboli di attenzione 3**

 Il presente simbolo indica il grado di protezione contro scossa elettrica. L'unità *Pachmate* è classificata come apparecchiatura di tipo BF.

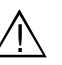

 Il presente simbolo avverte l'operatore della necessità di leggere il manuale operativo.

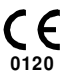

Il presente simbolo è utilizzato per identificare le unità dotate di certificazione CE (la certificazione CE è opzionale).

 $\cancel{2}$ 

Il presente simbolo applicato all'unità DGH 55 indica che l'apparecchio si compone di elementi elettronici e di altri componenti che possono risultare soggetti alle direttive UE 2002/96, 2003/108 e 2002/95 del Parlamento Europeo indicanti che i dispositivi elettrici ed elettronici non devono essere smaltiti come rifiuti domestici. Al fine di impedire rischi o danni ambientali causati dallo smaltimento non professionale del presente dispositivo, inclusi gli accessori, la sua eliminazione deve avvenire conformemente alle procedure valide descritte nelle suddette direttive UE 2002/96, 2003/108 e 2002/95 e secondo le disposizioni locali in materia. Per lo smaltimento, tutti i componenti e i sistemi elettronici devono essere resi al costruttore originale.

#### **Calibrazione standard**

Per verificare la calibrazione dell'unità *Pachmate*, viene usato un apposito dispositivo elettronico per la verifica della calibrazione, detto "CalBox", (v. sotto) per simulare lo spessore della cornea. Per le istruzioni sull'utilizzo del CalBox, consultare il capitolo VIII. Le indicazioni sono riportate anche sull'etichetta del CalBox stesso. Si raccomanda di verificare la calibrazione almeno una volta al giorno.

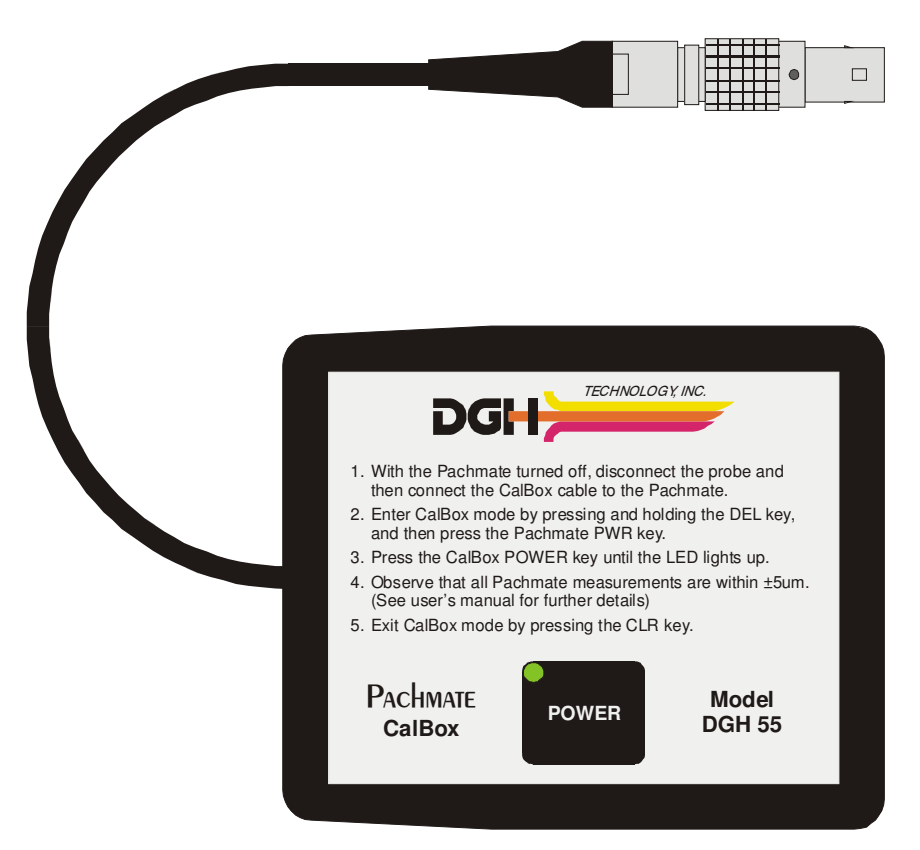

 **Figura III-D** *DGH 55 Pachmate: CalBox elettronico*

# **IV. SEQUENZA DI ACCENSIONE**

- 1. Installare 2 (due) batterie AAA (v. l'interno del vano batterie per il corretto orientamento delle batterie). **Importante! Usare solo batterie alcaline o NiMH.** Dopo aver installato le batterie, alla prima accensione dell'unità, all'operatore verrà chiesto di specificare il tipo di batterie utilizzate.
- 2. Verificare che la sonda amovibile sia correttamente accoppiata nel rotatore della sonda. Controllare la punta della sonda per verificare che sia pulita e priva di danni, graffi o altri eventuali difetti che potrebbe ledere la cornea (per le istruzioni relative a pulizia e disinfezione, consultare il capitolo IX.A.).
- 3. Accendere l'unità.
- 4. L'unità *Pachmate* effettua un test autodiagnostico funzionale interno.
- 5. L'unità visualizzerà brevemente il livello di carica delle batterie:

**BATTERY OK E F** 

6. Una volta completata la sequenza di accensione, il display appare come segue:

$$
\begin{array}{cc}\n\text{on} & \text{Avg} & 0 = 0 \\
\text{Std} & \text{D}v = 0.0\mu\n\end{array}
$$

L'unità *Pachmate* è ora pronta per effettuare misurazioni della cornea. Qualora si debbano modificare alcuni parametri predefiniti, consultare il capitolo V. Altrimenti, consultare il capitolo VI per una descrizione dettagliata del metodo di misurazione appropriato.

L'unità *Pachmate* è stata studiata per preservare la durata delle batterie durante il suo utilizzo. A tale scopo, l'unità presenta tre modalità:

**Modalità Standby (Attesa)**: l'unità passerà a questa modalità qualora, trascorso qualche minuto dall'accensione o dalla misurazione precedente, non si sia tentato di effettuare una misurazione. Il display rimarrà acceso, ma non sarà possibile effettuare una misurazione. Da questa modalità è ancora possibile accedere al menu di configurazione e verificare tutte le misurazioni. Quando è attiva questa modalità, nell'angolo in basso a sinistra del display appare un cursore lampeggiante, come qui di seguito:

$$
\begin{array}{c}\n\text{on} & \text{Avg } 0 = 0 \\
\text{Std} & \text{Dv} = 0.0\mu\n\end{array}
$$

Per tornare alla modalità di misurazione, premere il tasto **PWR**.

**Modalità Sleep (Pausa)**: qualora, trascorsi tre minuti da quando l'unità è entrata in modalità Standby (Attesa), non sia stato premuto alcun tasto, l'unità passerà alla modalità Sleep (Pausa). In questa modalità il display risulta vuoto e l'unità sembra essere spenta. Tuttavia, è ancora possibile richiamare le misurazioni effettuate. Premere il tasto **PWR** e l'unità effettuerà un test interno, visualizzerà il livello di carica delle batterie e, quindi, il display apparirà come segue:

**Clear All Meas?**

\n↑=Yes 
$$
\downarrow
$$
=No

Premere il tasto  $\triangle$  per cancellare tutte le misurazioni.

Premere il tasto  $\nabla$  per richiamare tutte le misurazioni.

# **V. CONFIGURAZIONE DELL'UNITÀ PACHMATE**

#### **Configurazione: aspetti generali**

Alla consegna dalla fabbrica, l'unità *Pachmate* è pronta per effettuare misurazioni della cornea. Essa non richiede alcuna impostazione o configurazione. Tuttavia, l'unità *Pachmate* è stata studiata per consentire all'operatore di modificare alcuni parametri predefiniti per personalizzare lo strumento in base alle proprie necessità. Una volta modificati, tali parametri vengono memorizzati in modo permanente nella memoria non volatile e richiamati automaticamente ad ogni accensione dell'unità. Per modificare un parametro, l'operatore deve accedere al menu di configurazione. La procedura qui di seguito riportata spiega come accedere al menu di configurazione e modificare i parametri predefiniti.

L'unità *Pachmate* è stata studiata per ottenere misurazioni corneali multiple in una sola area e generare una media di tali misurazioni. Inoltre, l'opzione della modalità di mappatura permette all'operatore di effettuare una singola misurazione in posizioni differenti sulla cornea. Una volta attivata tale opzione, l'unità *Pachmate* può essere programmata per registrare misurazioni fino a un massimo di 33 posizioni differenti. Tuttavia, l'operatore deve mantenere traccia della corrispondenza tra ciascuna misurazione e ciascuna posizione sulla cornea. Per farlo, è possibile avvalersi dell'aiuto dei diagrammi dello spessore corneale, disponibili su richiesta presso DGH Technology, Inc.

#### **Modifica dei parametri dal menu di configurazione**

Nella Tabella 1 viene fornito un elenco completo di tutti i possibili parametri del menu di configurazione. Le procedure qui di seguito riportate mostrano come accedere al menu di configurazione e modificare i parametri dall'unità *Pachmate*.

## **V.A. Modalità Continuous Average (Media continua) (modalità predefinita in fabbrica)**

1. Premere il tasto **CFG**. Il display appare come segue:

## **OPERATIONAL MODE Continuous avg**

2. Premere il tasto **ENT** per proseguire nella modalità Continuous Avg (Media continua) oppure premere il tasto  $\blacktriangle$  o il tasto  $\nabla$  per passare dalla modalità operativa Continuous Avg (Media continua) alla modalità Mapping (Mappatura). Per proseguire nella modalità Mapping (Mappatura), consultare il capitolo V.B. In modalità Continuous Avg (Media continua) il display visualizzerà quanto segue:

### **STD. DEVIATION Enabled**

3. Utilizzare il tasto  $\blacktriangle$  o il tasto  $\nabla$  per attivare o disattivare la deviazione standard. Premere il tasto **ENT** per confermare la selezione e il display visualizzerà quanto segue:

### **BILATERAL MODE Enabled**

4. Utilizzare il tasto  $\blacktriangle$  o il tasto  $\nabla$  per attivare o disattivare la modalità bilaterale. Premere il tasto **ENT** per confermare la selezione e il display visualizzerà quanto segue:

**AUTO SWITCH OD/OS Enabled** 

5. Utilizzare il tasto  $\blacktriangle$  o il tasto  $\nabla$  per attivare o disattivare la modalità Auto Switch (Commutazione automatica). Premere il tasto **ENT** per confermare la selezione e il display visualizzerà quanto segue:

**OD/OS SWITCH DLY 4.0 sec** 

6. Utilizzare il tasto  $\blacktriangle$  o il tasto  $\nabla$  per selezionare il tempo (in secondi) che l'unità attenderà, una volta completate le misurazioni su un occhio, prima di passare all'altro occhio. Premere il tasto **ENT** per confermare la selezione e il display visualizzerà quanto segue:

### **NUMB OF MEAS 25**

7. Utilizzare il tasto  $\blacktriangle$  o il tasto  $\nabla$  per selezionare il numero totale di misurazioni, da 1 a 25, che si desidera ottenere. Premere e rilasciare il tasto per modificare lentamente il valore attuale, di cifra in cifra, oppure premere e tenere abbassato il tasto per scorrere i valori più velocemente. Premere il tasto **ENT** per confermare la selezione e il display visualizzerà quanto segue:

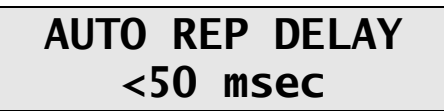

8. Utilizzare il tasto  $\blacktriangle$  o il tasto  $\nabla$  per selezionare il valore desiderato per l'intervallo di ripetizione automatica, cioè il periodo di tempo che l'unità lascia trascorrere tra due misurazioni consecutive mentre la sonda è opportunamente applanata rispetto alla cornea. Premere il tasto **ENT** per confermare la selezione e il display visualizzerà quanto segue:

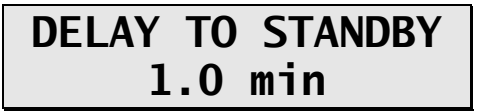

9. Utilizzare il tasto  $\blacktriangle$  o il tasto  $\nabla$  per selezionare il valore desiderato per il ritardo dell'attesa, ovvero il periodo di tempo che trascorrerà prima che l'unità entri in modalità attesa nel caso in cui non siano effettuate misurazioni. Premere il tasto **ENT** per confermare la selezione e il display indicherà quanto segue:

# **BATTERY TYPE Rechargeable**

10. Utilizzare il tasto  $\blacktriangle$  o il tasto  $\nabla$  per selezionare il tipo di batterie, alcalino o ricaricabili. Premere il tasto **ENT** per confermare la selezione e il display visualizzerà quanto segue:

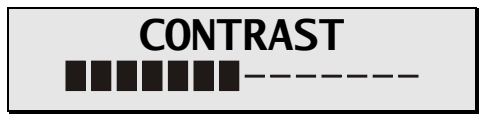

11. Utilizzare il tasto  $\blacktriangle$  o il tasto  $\nabla$  per selezionare il contrasto desiderato per il display.

Premere il tasto **ENT** per confermare la selezione e il display visualizzerà quanto segue:

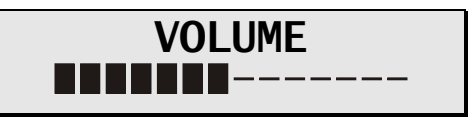

- 12. Utilizzare il tasto  $\blacktriangle$  o il tasto  $\nabla$  per selezionare il volume di allarme desiderato.
- 13. Premere il tasto **ENT** per tornare all'inizio della modalità di configurazione oppure premere il tasto **CFG** per abbandonare la modalità di configurazione. Se non sono state apportate modifiche, il display visualizzerà il messaggio "Config Not Changed" (Configurazione non modificata) e tornerà alla modalità di misurazione. Se è stato modificato qualche parametro, il display apparirà come segue:

Save New Config?

\n↑=Yes 
$$
\downarrow
$$
=No

Premere  $\triangle$  per salvare le modifiche e tornare alla modalità di misurazione usando i nuovi parametri, oppure premere  $\blacktriangledown$  per ripristinare la configurazione precedente e tornare alla modalità di misurazione.

**Nota:** per abbandonare la modalità di configurazione è possibile premere il tasto **CFG** in qualsiasi momento.

14. È ora possibile effettuare le misurazioni della pachimetria. Per una descrizione dettagliata del metodo di misurazione appropriato, consultare il capitolo VI.

# **V.B. Modalità Mapping (Mappatura)**

1. Premere il tasto **CFG** . Il display appare come segue:

**OPERATIONAL MODE Continuous Avg** 

2. Utilizzare il tasto  $\blacktriangle$  o il tasto  $\nabla$  per modificare la modalità operativa da Continuous Avg (Media continua) a Mapping (Mappatura). Premere il tasto **ENT** per confermare la selezione e il display visualizzerà quanto segue:

## **BILATERAL MODE Enabled**

3. Utilizzare il tasto  $\blacktriangle$  o il tasto  $\nabla$  per attivare o disattivare la modalità bilaterale. Premere il tasto **ENT** per confermare la selezione e il display visualizzerà quanto segue:

## **AUTO SWITCH OD/OS Enabled**

4. Utilizzare il tasto  $\blacktriangle$  o il tasto  $\nabla$  per attivare o disattivare la modalità Auto Switch (Commutazione automatica). Premere il tasto **ENT** per confermare la selezione e il display visualizzerà quanto segue:

# **OD/OS SWITCH DLY 4.0 sec**

5. Utilizzare il tasto  $\blacktriangle$  o il tasto  $\nabla$  per selezionare il tempo (in secondi) che l'unità attenderà, una volta completate le misurazioni su un occhio, prima di passare all'altro occhio. Premere il tasto **ENT** per confermare la selezione e il display visualizzerà quanto segue:

**NUMB OF POSN 33** 

6. Utilizzare il tasto  $\blacktriangle$  o il tasto  $\nabla$  per selezionare il numero di posizioni che verranno misurate. Premere il tasto **ENT** per confermare la selezione e il display visualizzerà quanto segue:

## **DISP BIAS MEAS Disabled**

7. Utilizzare il tasto  $\blacktriangle$  o il tasto  $\nabla$  per attivare o disattivare le misurazioni distorte (se si sceglie di disattivare questa funzione, premere **ENT** è passare al punto 9). Premere il tasto **ENT** per confermare la selezione e il display visualizzerà quanto segue:

### **AMOUNT OF BIAS 100%**

8. Utilizzare il tasto  $\blacktriangle$  o il tasto  $\nabla$  per selezionare la percentuale che verrà usata per calcolare la misurazione distorta. Premere il tasto **ENT** per confermare la selezione e il display visualizzerà quanto segue:

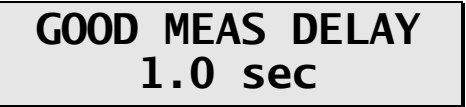

9. Utilizzare il tasto  $\blacktriangle$  o il tasto  $\nabla$  per selezionare il tempo (in secondi) che l'unità attenderà prima di memorizzare la misurazione attuale e passare alla posizione della misurazione successiva. Premere il tasto **ENT** per confermare la selezione e il display visualizzerà quanto segue:

## **POOR APPL DELAY 2.0 sec**

10. Utilizzare il tasto  $\blacktriangle$  o il tasto  $\nabla$  per selezionare il tempo (in secondi) che l'unità attenderà, dopo una applanazione insufficiente, prima di passare alla posizione della misurazione successiva. Premere il tasto **ENT** per confermare la selezione e il display visualizzerà quanto segue:

## **DELAY TO STANDBY 1.0 min**

11. Utilizzare il tasto  $\blacktriangle$  o il tasto  $\nabla$  per selezionare il valore desiderato per il ritardo dell'attesa, ovvero il periodo di tempo che trascorrerà prima che l'unità entri in modalità attesa nel caso in cui non siano effettuate misurazioni. Premere il tasto **ENT** per confermare la selezione e il display indicherà quanto segue:

## **BATTERY TYPE Rechargeable**

12. Utilizzare il tasto  $\blacktriangle$  o il tasto  $\nabla$  per selezionare il tipo di batterie, alcalino o ricaricabile. Premere il tasto **ENT** per confermare la selezione e il display visualizzerà quanto segue:

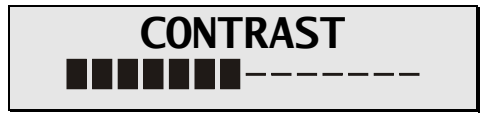

13. Utilizzare il tasto  $\blacktriangle$  o il tasto  $\nabla$  per selezionare il contrasto desiderato per il display. Premere il tasto **ENT** per confermare la selezione e il display visualizzerà quanto segue:

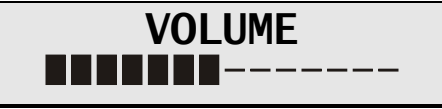

- 14. Utilizzare il tasto  $\blacktriangle$  o il tasto  $\nabla$  per selezionare il volume di allarme desiderato.
- 15. Premere il tasto **ENT** per tornare all'inizio della modalità di configurazione oppure premere il tasto **CFG** per abbandonare la modalità di configurazione. Se non sono state apportate modifiche, il display visualizzerà il messaggio "Config Not Changed" (Configurazione non modificata) e tornerà alla modalità di misurazione. Se è stato modificato qualche parametro, il display apparirà come segue:

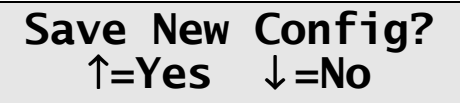

Premere il tasto  $\triangle$  per salvare le modifiche e tornare alla modalità di misurazione usando i nuovi parametri, oppure premere il tasto  $\nabla$  per ripristinare la configurazione precedente e tornare alla modalità di misurazione.

**Nota:** per abbandonare la modalità di configurazione è possibile premere il tasto **CFG** in qualsiasi momento.

16. È ora possibile effettuare le misurazioni della pachimetria. Per una descrizione dettagliata del metodo di misurazione appropriato, consultare il capitolo VI.

**Nota:** modificando la modalità operativa (da Continuous Avg – Media continua – a Mapping – Mappatura – o viceversa), prima dell'attivazione della modalità selezionata verranno cancellate le misurazioni effettuate nella modalità precedente. Tale passo è necessario dal momento che le due modalità operative sono molto differenti e le misurazioni della prima modalità non avrebbero alcuna rilevanza se portate alla modalità successiva.

# Tabella 1 Parametri del menu di configurazione e modalità associate

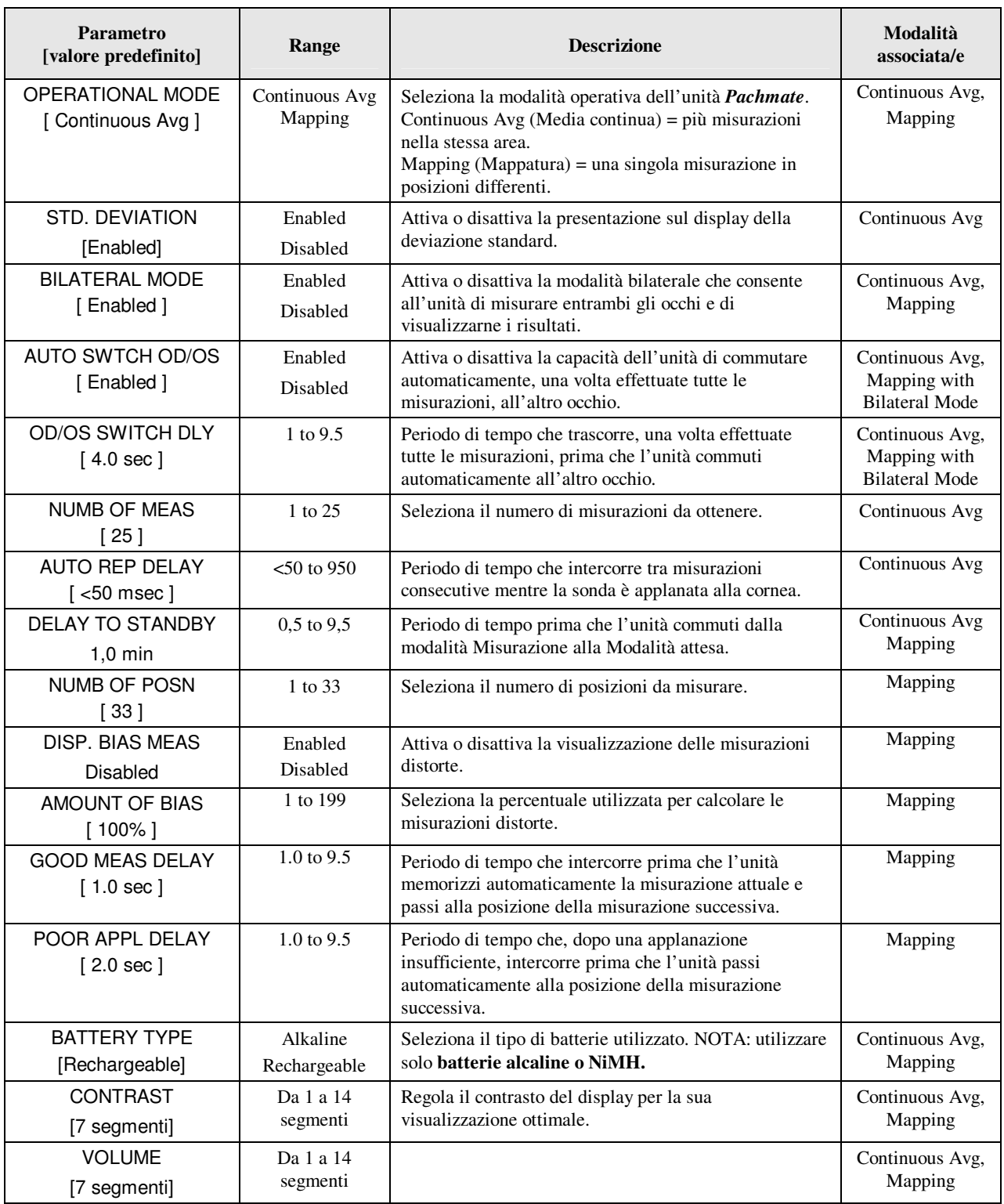

# **VI. COME OTTENERE LE MISURAZIONI IN PACHIMETRIA**

Per ottenere le misurazioni in pachimetria, l'unità *Pachmate* non necessita di un interruttore di attivazione. Al contrario, le misurazioni vengono automaticamente rilevate ogni volta che la sonda è correttamente applanata sulla cornea. Questa caratteristica consente all'operatore di concentrarsi sull'allineamento ed il posizionamento della punta della sonda. Inoltre, *Pachmate* è stato progettato (in modalità Media continua) per effettuare, molto rapidamente, misurazioni multiple in una singola area e visualizzare la media totale. Di conseguenza, quando la sonda risulta correttamente applanata sulla cornea, l'unità continua ad effettuare misurazioni, fino a raggiungere il numero di rilevamenti predeterminato. Questo numero può essere selezionato dall'operatore prima di iniziare la sequenza di misurazione. Per ottenere le misurazioni in pachimetria, può essere utilizzata la procedura che segue.

## **VI.A. Misurazioni in modalità Continuous Average (Media continua)**

- 1. Eseguire la sequenza di accensione descritta nel capitolo IV.
- 2. Selezionare il numero di misurazioni da ottenere accedendo al menu di configurazione, come descritto nel capitolo V.
- 3. Ruotare la sonda nella posizione desiderata.
- 4. Mentre il paziente visualizza un punto fisso, posizionare la punta della sonda sulla cornea. Una volta che la punta della sonda è allineata correttamente, l'unità *Pachmate* inizia automaticamente a rilevare una serie di misurazioni.

Se entro 3 secondi non si rileva alcuna misurazione, l'apparecchio emette un segnale acustico lungo e sul display appare il messaggio:

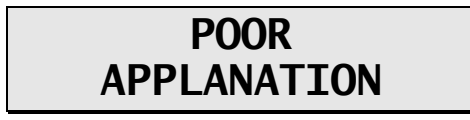

Se detto messaggio continua ad apparire, controllare per accertarsi che la punta della sonda tocchi effettivamente la cornea e risulti perpendicolare alla sua superficie.

5. Per ogni misurazione ottenuta, l'apparecchio emette un breve segnale acustico ad indicare che tale valore è stato memorizzato. Una volta rilevate tutte le misurazioni, l'unità emette due segnali acustici lunghi e sul display appare per qualche secondo il messaggio:

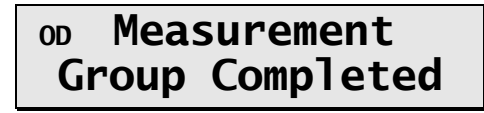

Quindi, il display visualizzerà un messaggio simile all'esempio sotto riportato:

Esempio 1

$$
\begin{array}{rcl}\n\text{on Avg} & 25 & = & 540\mu \\
\text{Std Dev} & = & 0.3\mu\n\end{array}
$$

**Nota:** nell'esempio 1, l'unità *Pachmate* è stata preconfigurata per ottenere 25 misurazioni con attivata la deviazione standard. Se questa è disattivata, il display appare come indicato dall'esempio 2. Vedere nella sezione V i dettagli per la configurazione.

Esempio 2

$$
\begin{array}{rcl}\n\text{on Avg} & 25 & = & 540 \mu \\
\text{Mea} & 21 & = & 541 \mu\n\end{array}
$$

La riga superiore del display negli esempi n. 1 e n. 2 mostra la media delle 25 misurazioni (in micron). Tutte le misure dello spessore si basano su una velocità corneale di 1.640 m/sec. La riga inferiore sul display nell'esempio n. 1 mostra la deviazione standard delle 25 misurazioni. La riga inferiore sul display nell'esempio n. 2 mostra lo spessore della misurazione n. 21.

**Nota:** una volta che la memoria è piena (ovvero sono state effettuate 25 misurazioni quando l'unità *Pachmate* è stata preconfigurata per ottenere 25 rilevamenti), non è possibile eseguire altre misurazioni a meno che non si cancelli un dato o tutti i dati contenuti in memoria.

6. Per visualizzare e verificare ogni misurazione e la deviazione standard (se abilitata), utilizzare il tasto  $\blacktriangle$  o il tasto  $\nabla$ . Nel caso di misurazioni che l'operatore ritiene incerte, queste possono essere cancellate dalla memoria premendo il tasto **DEL**. La deviazione standard sarà aggiornata ad ogni cancellazione..

- 7. Dopo avere verificato tutte le misurazioni, l'operatore può eseguire altre misurazioni per sostituire quelle cancellate o solo accettare quelle rimanenti. In entrambi i casi, la media totale e la deviazione standard saranno aggiornate di conseguenze.
- 8. Se le misurazioni sono utilizzate a supporto dello screening del glaucoma, è possibile visualizzare il valore di Correzione della IOP premendo e tenendo abbassato il tasto **ENT**. Quando si rilascia questo tasto, il display torna alla maschera precedente.

I valori di correzione programmati si basano su un spessore corneale di riferimento pari a 545 µm e sono modificati dal lavoro di Doughty e Zamen. I valori di correzione sono derivati da un diagramma pubblicato su Review of Ophthalmology, luglio 2002 Leon Herndon, MD, Duke University, Glaucoma Service, pagine 88, 89 e 90. Copia di questo diagramma è inclusa in ogni unità.

9. Per iniziare una nuova sequenza di misurazioni, premere il tasto **CLR** per cancellare tutte le misurazioni e re-inizializzare l'unità *Pachmate*. Le misurazioni sono cancellate dalla memoria ogni qualvolta l'unità viene spenta.

# **VI.B. Misurazioni in modalità Mapping (Mappatura)**

- 1. Eseguire la sequenza di accensione descritta nel capitolo IV.
- 2. Ruotare la sonda nella posizione desiderata.
- 3. Mentre il paziente visualizza un punto fisso, posizionare la punta della sonda sulla cornea, nel punto che l'operatore ha definito posizione n. 1. Una volta che la punta della sonda è allineata correttamente, l'unità *Pachmate* inizia automaticamente a rilevare una misurazione.
- 4. Per ogni misurazione ottenuta, l'apparecchio emette un breve segnale acustico ad indicare che tale valore è stato visualizzato. Il valore appare sulla riga superiore del display per un intervallo di tempo noto come "Good Measurement Delay" (Ritardo misurazione valida) (valore predefinito = 1 sec.). Scaduto tale tempo, la misura viene memorizzata, il display passa alla posizione n. 2 e due brevi segnali acustici indicano che l'unità è pronta per la misurazione successiva.

Se entro 3 secondi non si rileva alcuna misurazione, l'apparecchio emette un segnale acustico lungo ad indicare che si è verificata un'applanazione insufficiente. Viene visualizzato anche il messaggio "POOR APPLANATION" (Applanazione insufficiente) per un intervallo di tempo noto come "Poor Applanation Delay" (Ritardo applanazione insufficiente) (valore predefinito = 2 sec.). Scaduto tale tempo, la misurazione viene memorizzata, il display passa alla posizione n. 2 e due

brevi segnali acustici indicano che l'unità è pronta per la misurazione successiva.

**Nota:** la conferma mediante segnale acustico ha lo scopo di lasciare concentrare l'operatore sull'allineamento e il posizionamento della sonda. Per le istruzioni su come modificare la lunghezza degli intervalli Good Measurement (Misurazione valida) e Poor Applanation (Applanazione insufficiente), consultare l'inizio di questo capitolo.

Se il messaggio "POOR APLANATION" (Applanazione insufficiente) continua ad apparire sul display, controllare per accertarsi che la punta della sonda tocchi effettivamente la cornea e risulti perpendicolare alla sua superficie.

- 5. Una volta eseguita una misurazione accettabile, la riga superiore del display indica lo spessore della cornea in micron. Tutte le misure dello spessore si basano su una velocità corneale di 1.640 m/sec. Simultaneamente, se attivato, la riga inferiore del display indica uno spessore corneale distorto (in micron), basato su requisiti chirurgici definiti dall'operatore. Per le istruzioni su come modificare la percentuale che determina la misurazione distorta, fare riferimento all'inizio di questo capitolo.
- 6. È possibile verificare tutte le misurazioni sul display utilizzando il tasto  $\triangle$  o il tasto . È possibile eseguire una nuova misurazione in qualsiasi posizione visualizzando sul display il numero di posizioni appropriato e, quindi, rilevando ancora la nuova misurazione. Qualsiasi misurazione ritenuta sospetta, può essere cancellata anche premendo il tasto **DEL**.
- 7. Tutte le misurazioni restano in memoria fino alla pressione del tasto **CLR** o quando l'unità *Pachmate* viene spenta. Premere il tasto **CLR** per cancellare tutte le misurazioni e re-inizializzare l'unità *Pachmate* per una nuova sequenza di misurazioni, partendo dalla posizione n. 1.

# **VII. QUALITÀ DELLA SONDA**

Quando è inizializzato, il sistema *Pachmate* esegue automaticamente un test autodiagnostico che controlla la qualità della sonda a ultrasuoni. Le onde di ultrasuoni sono emesse dall'elemento piezoelettrico posto nell'alloggiamento del trasduttore e vengono trasmesse attraverso il cono in plastica. Quando le onde di ultrasuoni attraversano l'estremità del cono e si muovono nell'aria, si crea un segnale di ritorno (eco). L'elemento piezoelettrico riceve questa eco che risulta amplificata e misurata all'interno dell'unità. L'ampiezza di tale segnale viene confrontata con quella analoga rilevata al momento della calibrazione originaria avvenuta in fabbrica.

Se la qualità della sonda è soddisfacente, l'unità *Pachmate* è pronta ad eseguire le misurazioni e l'operatore non è consapevole dell'avvenuto test autodiagnostico. Tuttavia, se la qualità della sonda non è soddisfacente, sul display appare uno dei messaggi descritti di seguito.

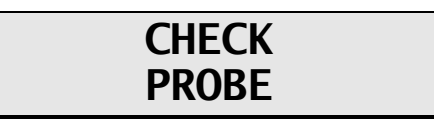

Questo messaggio, di norma, indica che la punta della sonda è umida. Tuttavia, se asciugandola il messaggio persiste, ciò segnala che la punta della sonda può essersi rovinata al punto da richiedere la sostituzione.

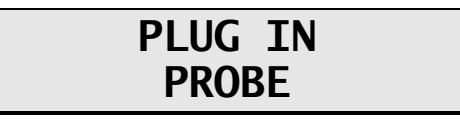

Questo messaggio appare quando: (1) la sonda amovibile non è accoppiata al rotatore o lo è in modo inadeguato; oppure, (2) la sonda è difettosa. In questo caso, togliere la sonda afferrandone il corpo ed estrarla dal rotore tirandola, tenendola dritta (**Attenzione:** non ruotare la sonda per evitare di danneggiare i connettori). Allineare bene la sonda sostitutiva al rotore e spingerla delicatamente fino ad innestarla correttamente.

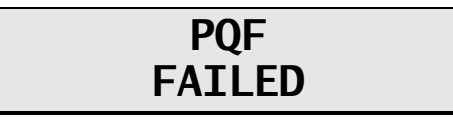

Questo messaggio, di norma, indica che si è verificato un guasto hardware all'interno dell'unità e questa deve essere resa per la riparazione. Per l'assistenza, vedere pagina 24 capitolo IX.E.

# **VIII. VERIFICA DELLA CALIBRAZIONE DI PACHMATE**

La calibrazione del pachimetro viene verificata utilizzando il modulo per la verifica della calibrazione elettronica (CalBox) in dotazione con l'unità *Pachmate* (vedere Figura III-D). E' importante essere consapevoli del fatto che l'unità CalBox **non** calibra il pachimetro. CalBox genera una successione di spessori precisi, predeterminati, che possono essere misurati dal pachimetro. I valori di questi spessori sono stati selezionati intenzionalmente per coprire l'intera serie di misure dell'unità. Quindi, misurando tali spessori predeterminati, l'operatore può rapidamente verificare che il pachimetro sia correttamente calibrato.

#### **Procedura per la verifica della calibrazione**

- 1. Con l'unità *Pachmate* spenta, scollegare la sonda afferrandone il corpo ed estraendola dritta dal rotatore, delicatamente (**Attenzione:** non torcere la sonda per non danneggiare i connettori) e quindi collegare il cavo dell'unità CalBox a *Pachmate*.
- 2. Accedere alla modalità CalBox premendo e tenendo premuto il tasto **DEL**, quindi premere il tasto *Pachmate* **PWR**.
- 3. Premere il tasto CalBox POWER fino all'accensione del LED e l'unità *Pachmate* inizierà ad effettuare le misurazioni.

Se il LED non si accende o si spegne prima che la sequenza si sia completata, oppure appare il messaggio "POOR APPLANATION" (Applanazione insufficiente), sostituire la batteria alcalina da 9V.

Se non si eseguono misurazioni entro 2½ minuti dopo che si è premuto il tasto CalBox, l'unità CalBox si spegnerà automaticamente.

4. Osservare i valori di misurazione effettivi da 200µm a 1000µm, con incrementi di 100µm.

Tutti i valori si basano su una velocità corneale di 1640m/s e devono risultare entro ±5µm. Se una qualsiasi misurazione non rientrasse in tale tolleranza, contattare il proprio rappresentante autorizzato DGH Technology.

5. Uscire dalla modalità CalBox premendo il tasto **CLR** sull'unità *Pachmate*. **Importante!** Occorre uscire dalla modalità CalBox prima di procedere con le misurazioni corneali.

## **IX. CURA E MANUTENZIONE**

### **IX.A. Istruzioni per la pulizia e la disinfezione**

Tenere pulita e disinfettata la punta della sonda. Per evitare l'infezione paziente-paziente, dopo ogni applicazione, pulire la sonda con la punta Q immersa in alcol isopropilico al 70%, e quindi immergere la punta della sonda per 10 minuti in alcol isopropilico al 70%. Prima dell'uso, sciacquare la punta in acqua distillata sterile.

#### **\* \* \* ATTENZIONE \* \* \***

La sonda non deve **MAI** essere autoclavata o esposta a calore intenso. Come regola generale, le istruzioni per la pulizia sopra riportate sono sufficienti per disinfettare la sonda nel suo uso comune. Non graffiare o scheggiare la punta conica della sonda che crea il contatto con la cornea.

### **IX.B. Condizioni per il trasporto e la conservazione**

L'unità *Pachmate* è in grado, se imballata per il trasporto o l'immagazzinamento, di essere esposta per un periodo non superiore le 15 settimane a condizioni ambientali non oltre i seguenti limiti:

- 1. Temperatura ambiente tra -40°C e 70°C.
- 2. Umidità relativa tra 10% e 100%, inclusa la condensa.
- 3. Pressione atmosferica tra 500 hPa e 1060 hPa.

## **IX.C. Condizioni di esercizio**

L'unità *Pachmate* deve essere utilizzata a temperature comprese tra +18°C e +40°C.

# **IX.D. Garanzia**

DGH Technology, Inc. "DGH" garantisce che ogni apparecchio DGH 55 e gli accessori che lo accompagnano (di seguito "Apparecchio") sono privi di difetti dei materiali e di fabbricazione per 12 (dodici) mesi dalla data di consegna all'acquirente originale. Tale garanzia non si applica ad eventuali difetti risultanti da incidente, uso errato, trattamento scorretto, dimenticanza, installazione scorretta, riparazione impropria o modifica impropria da parte di personale non autorizzato da DGH. La garanzia non si applica nel caso in cui l'Apparecchio non sia utilizzato e sottoposto a manutenzione in conformità con i manuali d'uso e manutenzione, le istruzioni o i bollettini rilasciati in merito da DGH. E' inoltre stabilito che il costo per gli interventi su elementi riparabili e ampliabili, inclusi i ricambi e la manodopera riguardanti gli interventi di manutenzione ordinaria descritti nel Manuale dell'operatore, non sono coperti dalla presente garanzia e sono responsabilità dell'acquirente.

La presente garanzia è strettamente limitata alla sostituzione o alla riparazione del componente che risultasse difettoso nel materiale e nella fabbricazione. A discrezione di DGH, detto componente sarà sostituito o riparato gratuitamente da DGH, F.O.B. nostro stabilimento.

DGH si riserva il diritto di apportare modifiche alla struttura e ai materiali dell'apparecchio senza alcun obbligo di incorporare tali modifiche nell'Apparecchio già completato alla data effettiva di tale/i cambiamento/i.

La presente è l'unica garanzia per questo prodotto e sostituisce espressamente tutte le altre garanzia, esplicite o implicite previste dalla legge o altro, incluse le garanzie implicite di commerciabilità e di idoneità per uno scopo particolare. Indipendentemente dal difetto dichiarato, in nessuna circostanza, DGH non si assume alcuna responsabilità per perdite di tempo, disagi o altri danni consequenziali inclusi senza limitarsi ad essi, perdita o danno alla proprietà personale, o perdita di fatturato. DGH non ha assunto né ha autorizzato altri (inclusi i distributori autorizzati alla vendita di questo Apparecchio) ad assumersi per suo conto alcuna responsabilità in relazione alla vendita dell'Apparecchio.

# **IX.E. Durata**

La vita prevista per questo dispositivo è di 10 (dieci) anni.

# **IX.F. Assistenza**

Se si riscontrano problemi con questa unità, leggere i capitoli corrispondenti del presente manuale. La maggior parte delle richieste di assistenza derivano dall'errata interpretazione del funzionamento dello strumento, rispetto a quanto decritto nel manuale.

Tuttavia, se si rileva un problema con l'unità o con una sonda, contattare l'Assistenza Clienti all'indirizzo indicato sotto. DGH Technology può essere contattata anche attraverso il sito, all'indirizzo www.dghkoi.com. Nel contatto, fornire il modello e il numero di serie dell'unità. Il numero del modello è riportato sulla parte posteriore dell'unità. Il numero di serie è riportato nell'alloggiamento batteria. Queste informazioni possono essere visualizzate anche sul display premendo e tenendo premuto il tasto **CFG**.

### DGH TECHNOLOGY, INC.

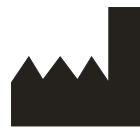

110 SUMMIT DRIVE SUITE B EXTON, PA 19341 USA (610) 594-9100

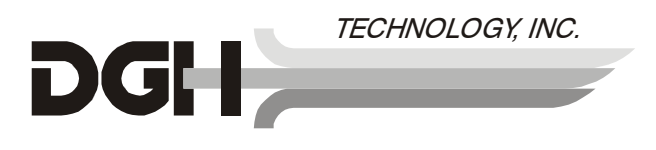

Rappresentante europeo autorizzato:

### EMERGO EUROPE

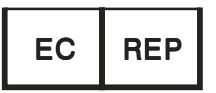

Molenstraat 15 2513 BH, The Hague The Netherlands Phone: +31.70.345.8570

# **X. INDICAZIONI PER L'USO, DICHIARAZIONI DI PRESCRIZIONE DEL DISPOSITIVO, PRECAUZIONI, INTENSITA' E CAPACITA'**

## **X.A. Indicazioni per l'uso**

Il pachimetro portatile DGH 55 (*Pachmate*) è un dispositivo ad ultrasuoni, funzionante a batteria, utilizzato in campo oftalmologico per la misurazione dello spessore della cornea umana.

### **X.B. Prescrizione medica**

L'unità *Pachmate* richiede una prescrizione medica e deve essere utilizzato solo da o sotto supervisione di un medico abilitato.

## **X.C. Esposizione dei tessuti all'energia ad ultrasuoni**

L'energia ad ultrasuoni emessa dall'unità *Pachmate* è a bassa intensità e non ha effetti collaterali sul paziente e/o sull'operatore. Tuttavia, quest'ultimo deve effettuare gli esami ispirandosi al principio **ALARA** (As Low As Reasonably Achievable, uso del minimo valore ragionevole). Tutti gli esami devono avvenire in modo che il paziente riceva la minima radiazione di ultrasuoni possibile. Non tenere la sonda contro l'occhio o altro tessuto mentre il sistema è attivato, se non per eseguire la misurazione stessa. Rilevare solo le misurazioni necessarie.

### **X.D. Intensità degli ultrasuoni**

L'unità *Pachmate* dispone di una sola modalità operativa e le impostazioni riguardanti l'intensità degli ultrasuoni non sono sotto il controllo dell'operatore. Di conseguenza, i valori indicati di seguito rispecchiano i valori attesi per un trasduttore tipico.

Poiché il dispositivo DGH 55 Pachmate non è in grado di superare un 'indice TI di 1,0 o un indice MI di 1,0, in qualsiasi modalità operativa la capacità del sistema risulta quella indicata nella tabella successiva.

L'indice TI appropriato è quello adatto ad un tessuto molle (TIS) in caso diverso dalla funzione di scanning, con un raggio di apertura inferiore a 1,0 cm.

| <b>Modello trasduttore</b><br>(usato con DGH 55) | $\mathbf{I}_{\text{SDta.3}}$ | <b>Tipo TI</b>                                   | <b>Valore TI</b> | MI    | $I_{pa,3}$ a MI <sub>max</sub> |
|--------------------------------------------------|------------------------------|--------------------------------------------------|------------------|-------|--------------------------------|
| DGH2006DET                                       | $1.0$ mW/cm <sup>2</sup>     | TIS non scan<br>$\rm A_{aprt} \mathord{<} 1,\!0$ | 0,0005           | 0,052 | 2,4 mW $cm2$                   |

**Tabella riassuntiva della capacità** 

I valori dell'emissione acustica sopra indicati si basano su una presunta attenuazione degli ultrasuoni sul tessuto, secondo quanto sviluppato nel 1985 dalla Food and Drug Administration americana e successivamente incorporato negli standard internazionali (vedere la sezione 2.1).

E' possibile calcolare l'intensità nell'occhio attenuata in corrispondenza del fuoco del trasduttore (pari all'intensità massima) in base alla formula raccomandata dalla FDA:

$$
It = Iw \times e^{(-0.069 \times f \times z)}
$$

dove *It* è l'intensità *in situ* stimata, *Iw* è l'intensità misurata nell'acqua in corrispondenza del fuoco del trasduttore (indicato nello schema precedente), *f* è la frequenza degli ultrasuoni e *z* è la distanza tra la superficie della sonda ed il fuoco del trasduttore, ovvero il punto di misurazione (1 millimetro). La frequenza nominale della piezoceramica (cristallo) di questi trasduttori è pari a 20 MHz. La frequenza effettiva di un trasduttore particolare può differire da tale valore. I calcoli sui tessuti, come indicati sopra, sono stati effettuati con la frequenza misurata del trasduttore utilizzato per i test.

## **X.E. Possibilità di misurazioni biometriche**

La tabella mostra i campi di misurazione per il pachimetro portatile DGH 55 (*Pachmate*).

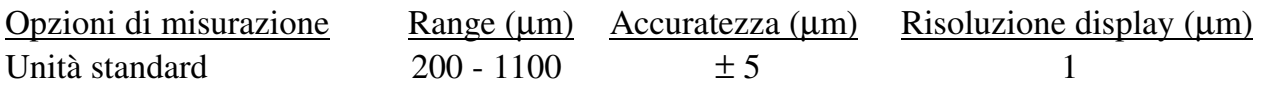

**28** 

## **X.F. Classificazione**

In base al grado di protezione contro scosse elettriche, l'unità *Pachmate* è classificata come apparecchio tipo BF. Tale classificazione è indicata dal simbolo  $\boxed{\hat{\Lambda}}$  sul retro dell'unità stessa.

## **X.G. Precauzioni**

La legge federale U.S.A. limita la vendita di questo dispositivo a o su richiesta di un medico.

Rischio di esplosione. Non usare in presenza di anestetici infiammabili, gas o atmosfera ricca di ossigeno.

Rischio di scossa elettrica. Non aprire. Richiedere l'intervento dell'assistenza tecnica autorizzata.

# **X.H. Conformità EMI / EMC**

Per determinare la conformità ai requisiti sulle emissioni e sull'immunità definiti dalla Comunità Europea, nell'ambito della direttiva EMC (89/336/EEC), sono stati effettuati test sull'interferenza elettromagnetica e la compatibilità del pachimetro portatile DGH 55 (*Pachmate*).

È stato eseguito un test sulle emissioni irradiate, secondo la norma: EN55011:1998 Emissioni irradiate

Per tutta la durata del test, il sistema è risultato conforme alle norme sulle emissioni irradiate.

Sono stati eseguiti test per l'immunità irradiata e condotta, in base alle normative EN60601-1-1-2: 2002. Tali test sono stati eseguiti in base alle norme:

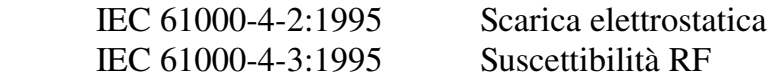

Per tutta la durata del test, il sistema è risultato conforme alle norme sull'immunità emissioni irradiate e condotte.

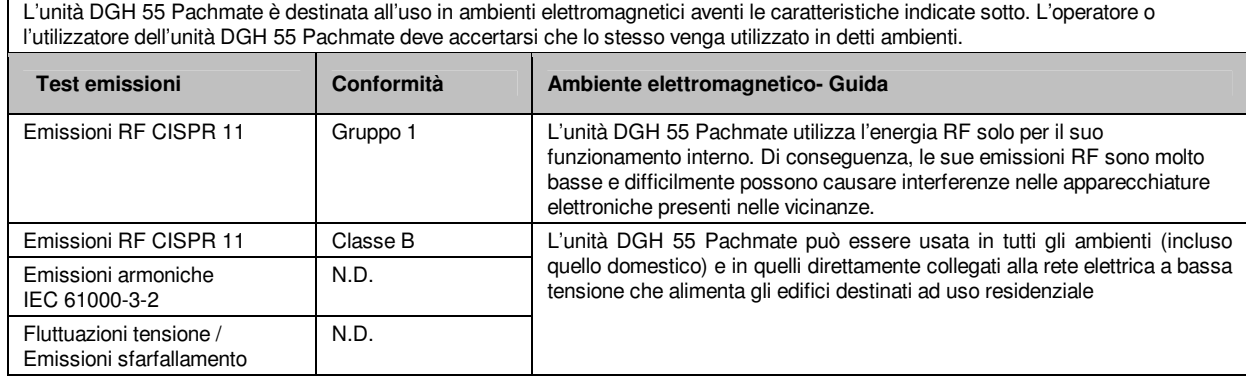

#### **Guida e dichiarazione del costruttore – Emissioni elettromagnetiche**

#### **Guida e dichiarazione del costruttore – Immunità elettromagnetica**

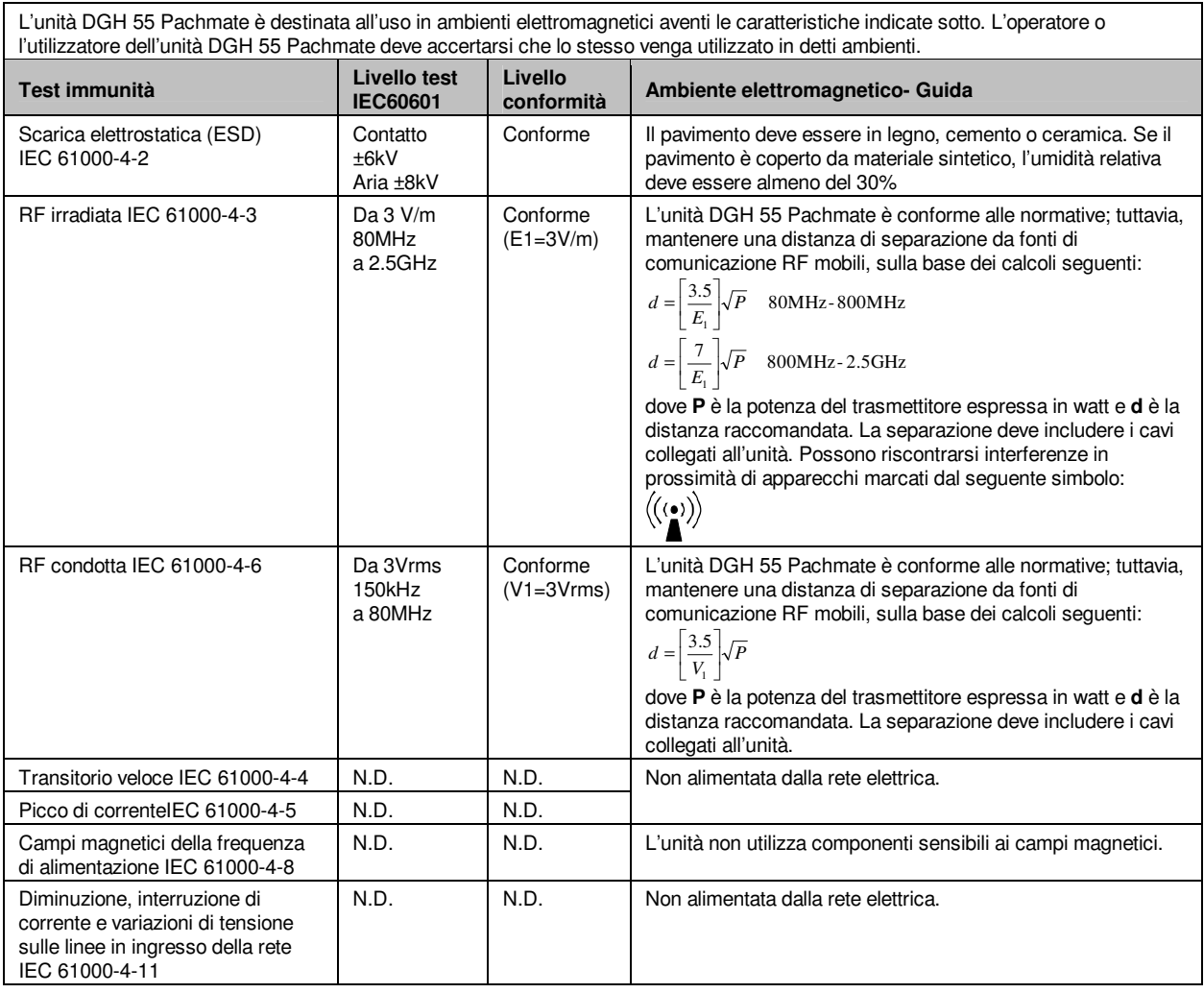